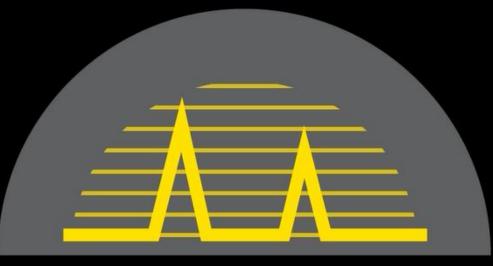

# Sonatest

#### **OVER HALF A CENTURY PIONEERING ULTRASONICS**

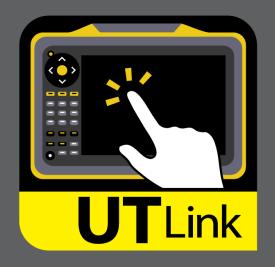

#### New remote companion software for

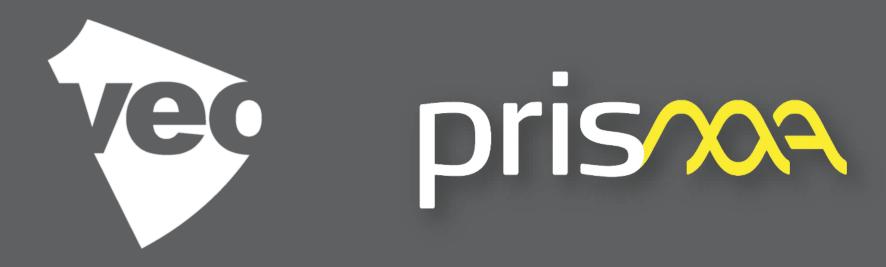

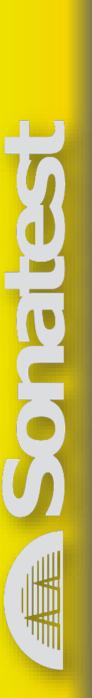

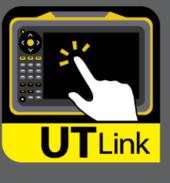

## **UT-Link**

- Windows 7-8-10 PC or tablet based OS
- Easy installation with quick connection procedure
- Very simple UI, basically it is a virtual instrument, including the keypad functions!
  FILES TRANSFER TO THE STRANSFER TO THE STRANSFE
- Professional Sonatest branding and look

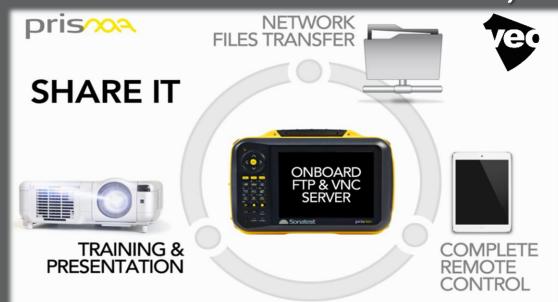

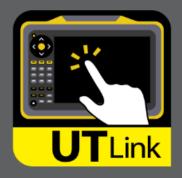

#### Virtual Instrument Prisma/Veo Auto Detection

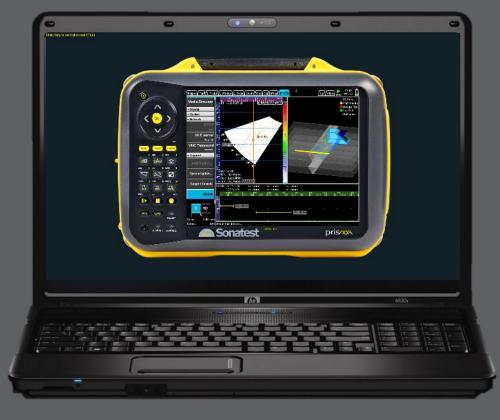

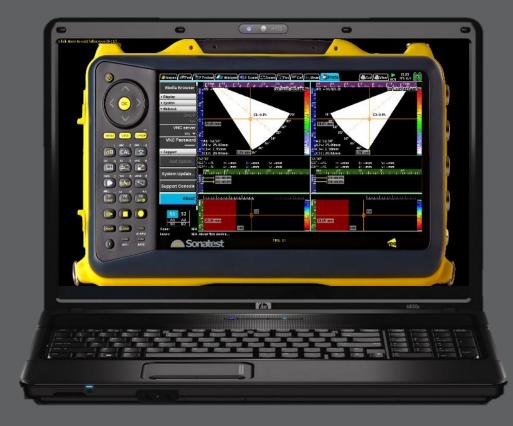

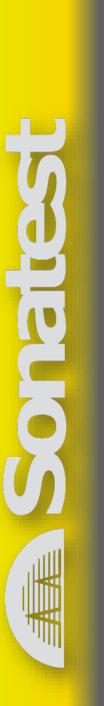

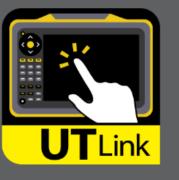

• Remote support (expert, level III)

- *Remote operations from a PC*
- Touch panel (operator station)
- Access to restricted area or contaminated zone

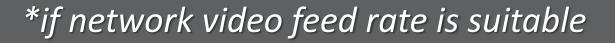

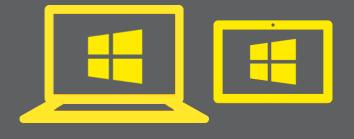

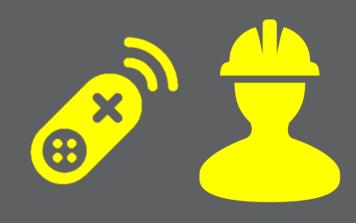

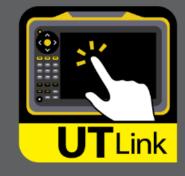

Example: connect one of your NDT level III to support a technician that is in the field or on production floor.

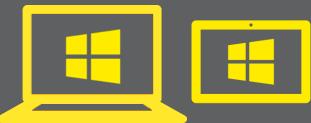

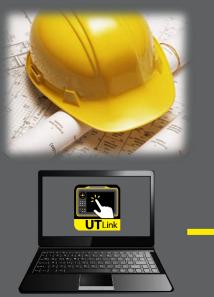

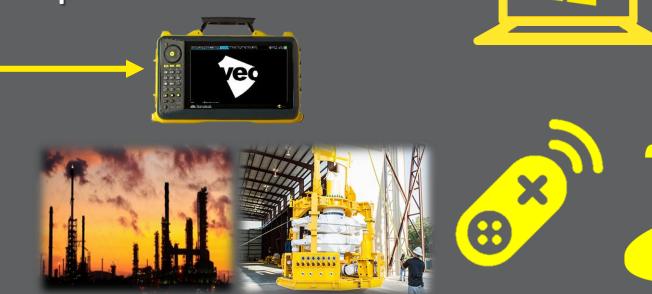

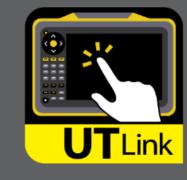

- Sales demo, customer trainings or presentations using a projector
- Remote customer training and support session (Internet or VPN connection)
- Professional digitalized (video) tutorials
- Customized marketing material
- General application works at the office

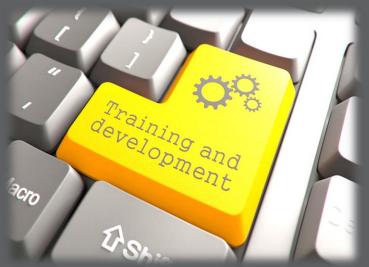

Sales &

Marketing

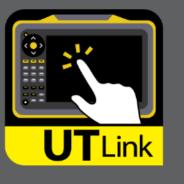

Example: connect one qualified instructor to a group of users!

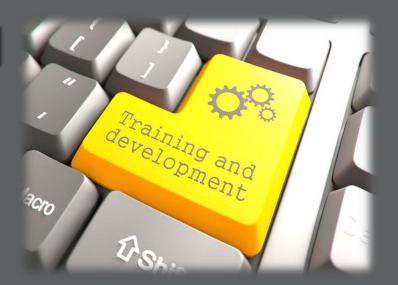

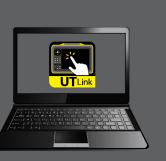

Great for NDT Training Schools!

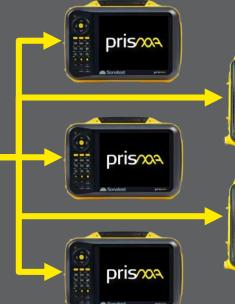

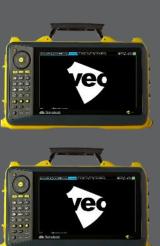

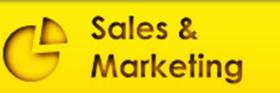

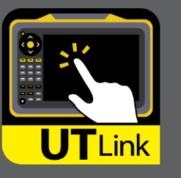

### Let's go Wi-Fi!

Connect your instrument to a Wi-Fi router and use UT-Link trough any wireless remote connection!

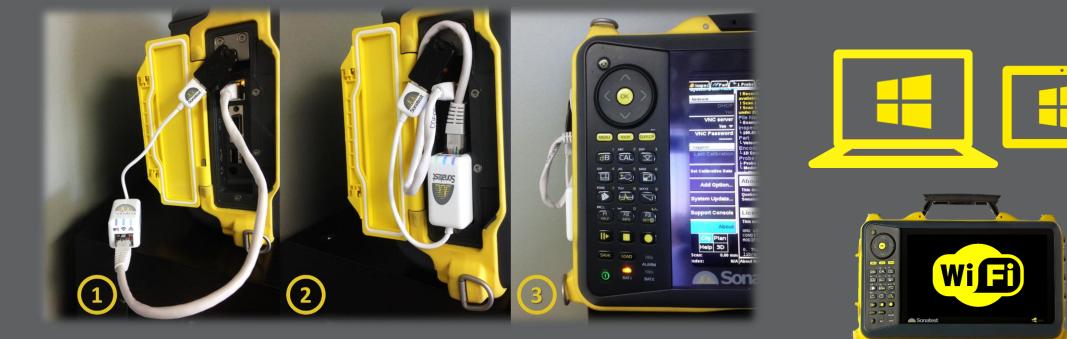

\*Contact Sonatest for a tested, compact and affordable Wi-Fi solution

#### How UT-Link works?

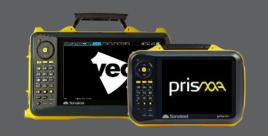

- Connect instrument to the network (same as the PC)
- Activate Remote Access or VNC on instrument (Prefs menu)
- Set a password (mandatory)
- In the Prefs/About window, note the IP address of the instrument on the network

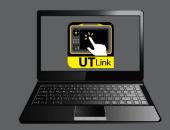

- Install UT-Link on a PC connected to the network
- Start UT-Link and enter the IP and Password of the instrument

Connect

- F11 for full screen display (or not)
- Run the instrument! (to be noted, alpha-numeric values require keypad)

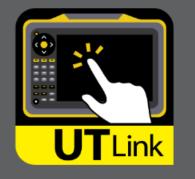

#### Keypad light feedback

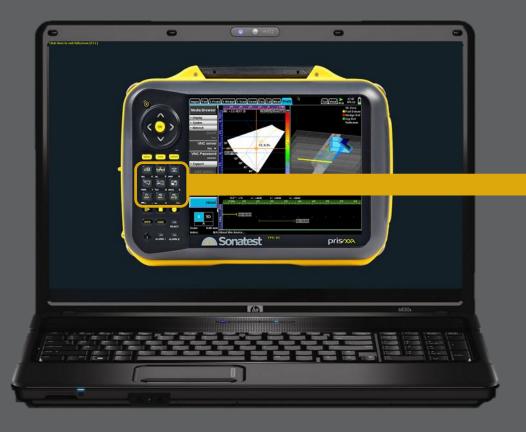

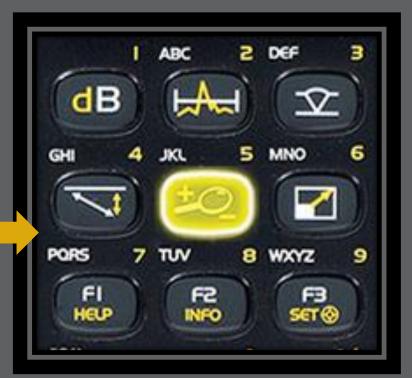

For each keypad buttons, there is a light feedback when it is pressed. (great for tutorials, trainings, demonstration, and presentations)

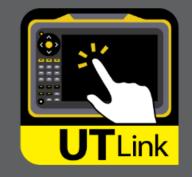

#### Alarm LEDs manually activated

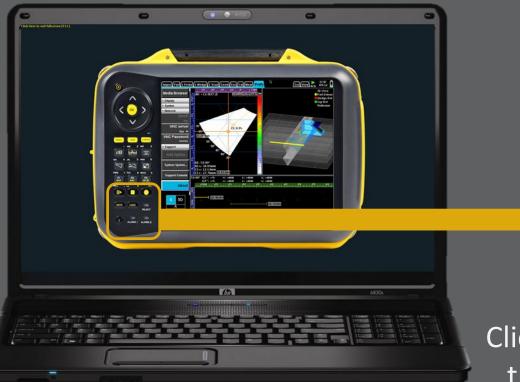

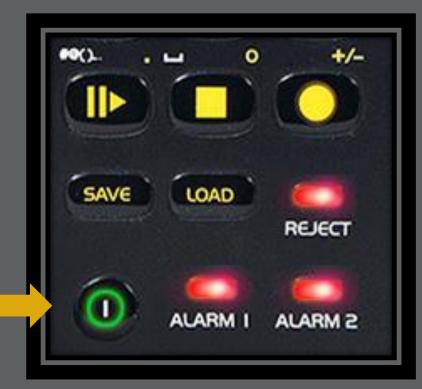

Click the POWER, REJECT & ALARM LEDs to turn them ON/OFF\* (great for tutorials, trainings, demonstration, presentations)

\*LEDs feedback isn't automatically triggered by instrument through the network

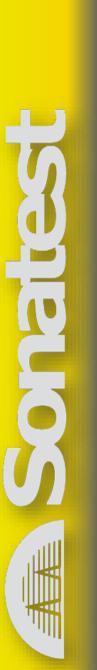

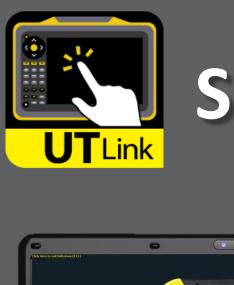

## Sonatest website direct link

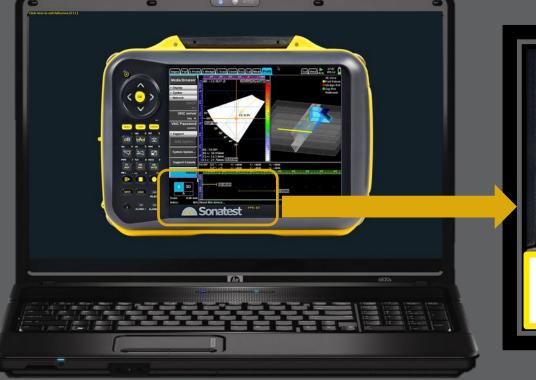

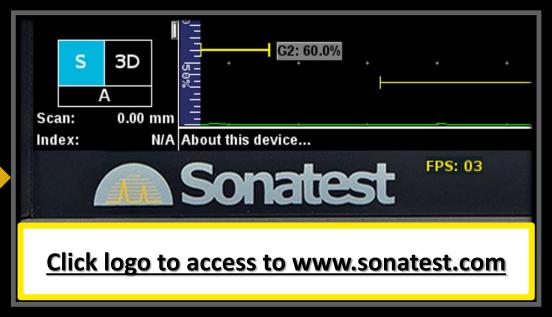

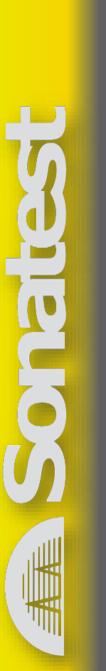

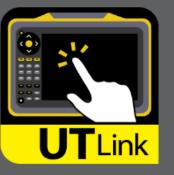

### Memory of the last IPs

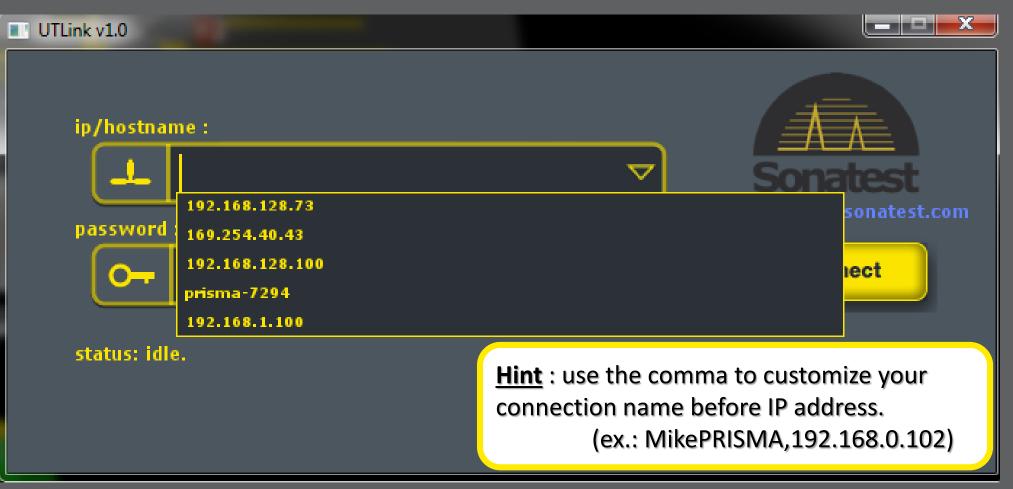

# **30** day free trial period visit www.sonatest.com

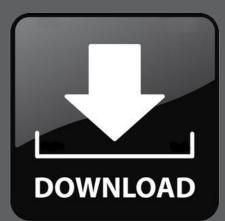

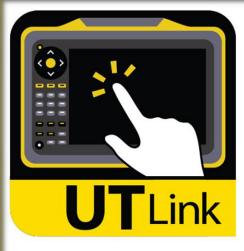

**Remotely** Control your Prisma & Veo

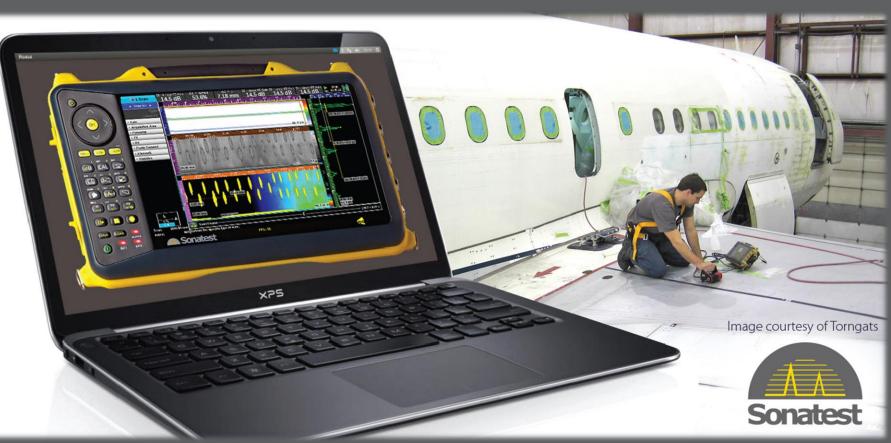

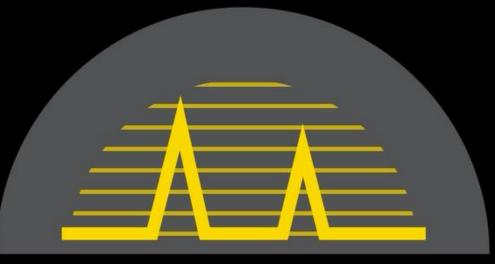

# Sonatest

#### SIMPLICITY | CAPABILITY | RELIABILITY